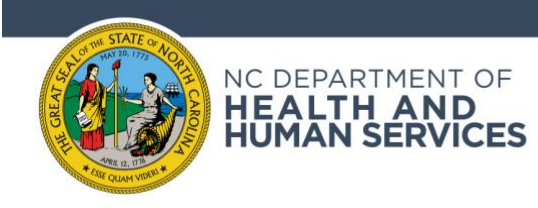

## **QUICK REFERENCE GUIDE**

## **How to download data from Data Behind the Dashboards in Excel or CSV format.**

## **Step 1: On [Data Behind the Dashboards s](https://covid19.ncdhhs.gov/dashboard/data-behind-dashboards)croll down to the Tableau banner at the bottom of the dashboard and click on the down arrow**

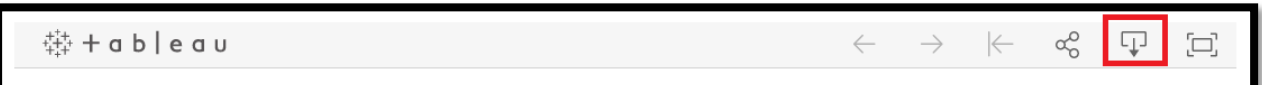

## **Step 2: Select "Crosstab" from the pop-up**

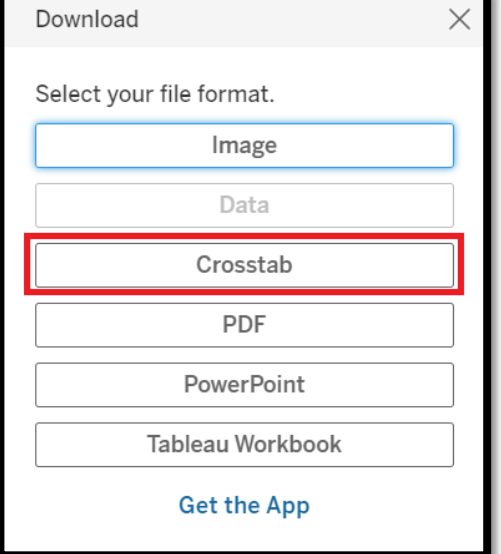

**Step 3: Select your desired file type and click the "Download" button**

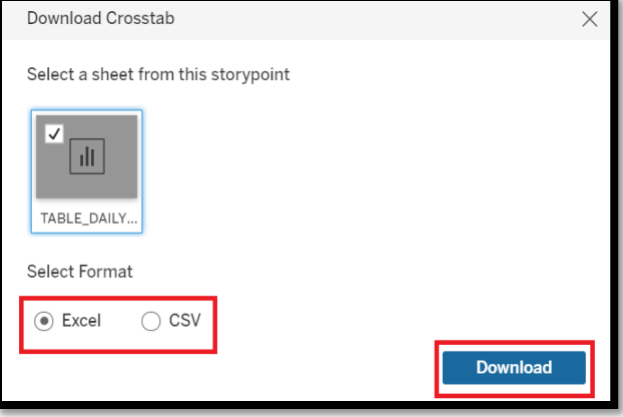